# Welcome to the **JNJVISIONPRO.CA** user guide

Johnson Johnson VISION

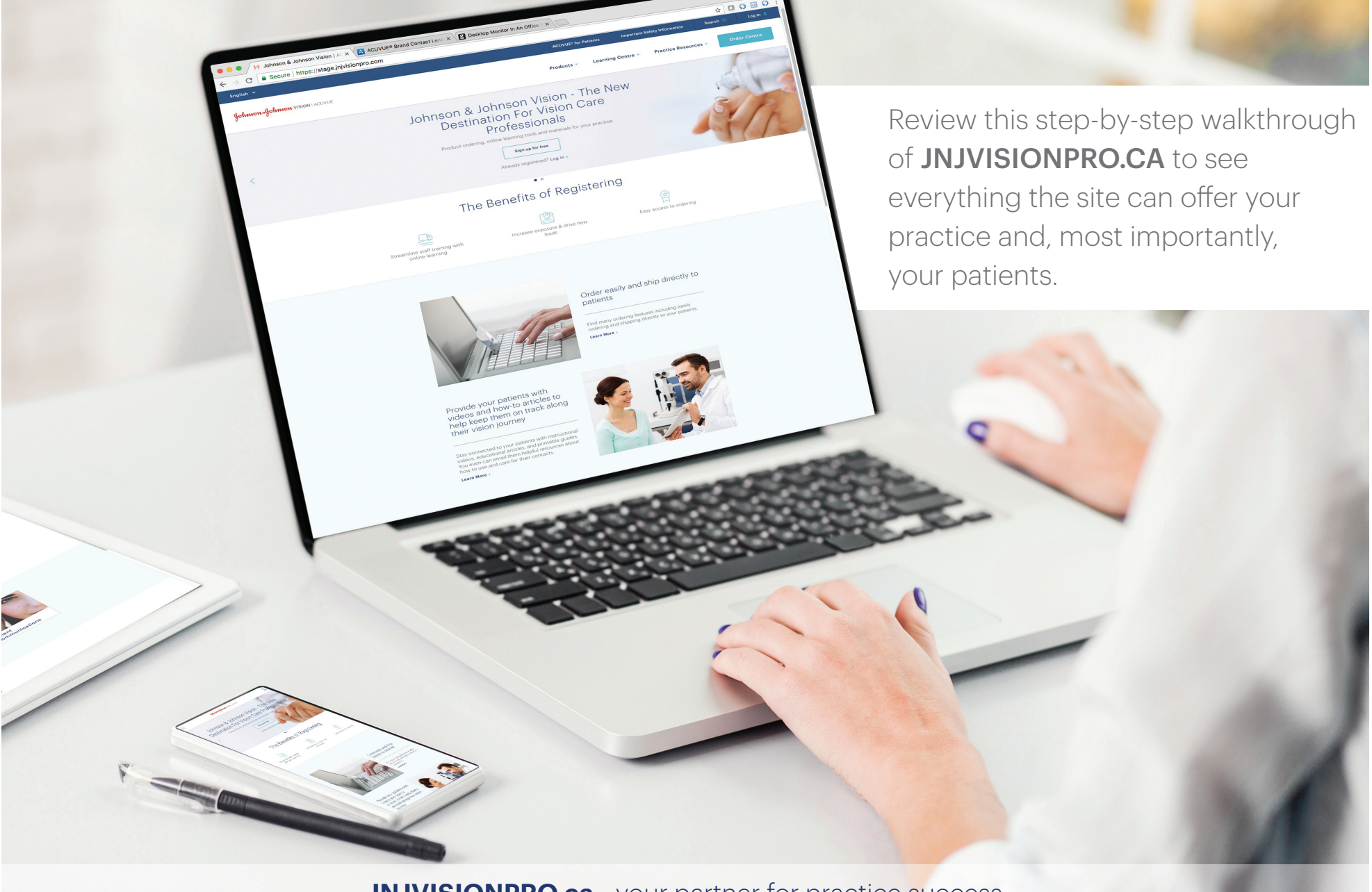

**JNJVISIONPRO.ca**—your partner for practice success

# What's inside the guide?

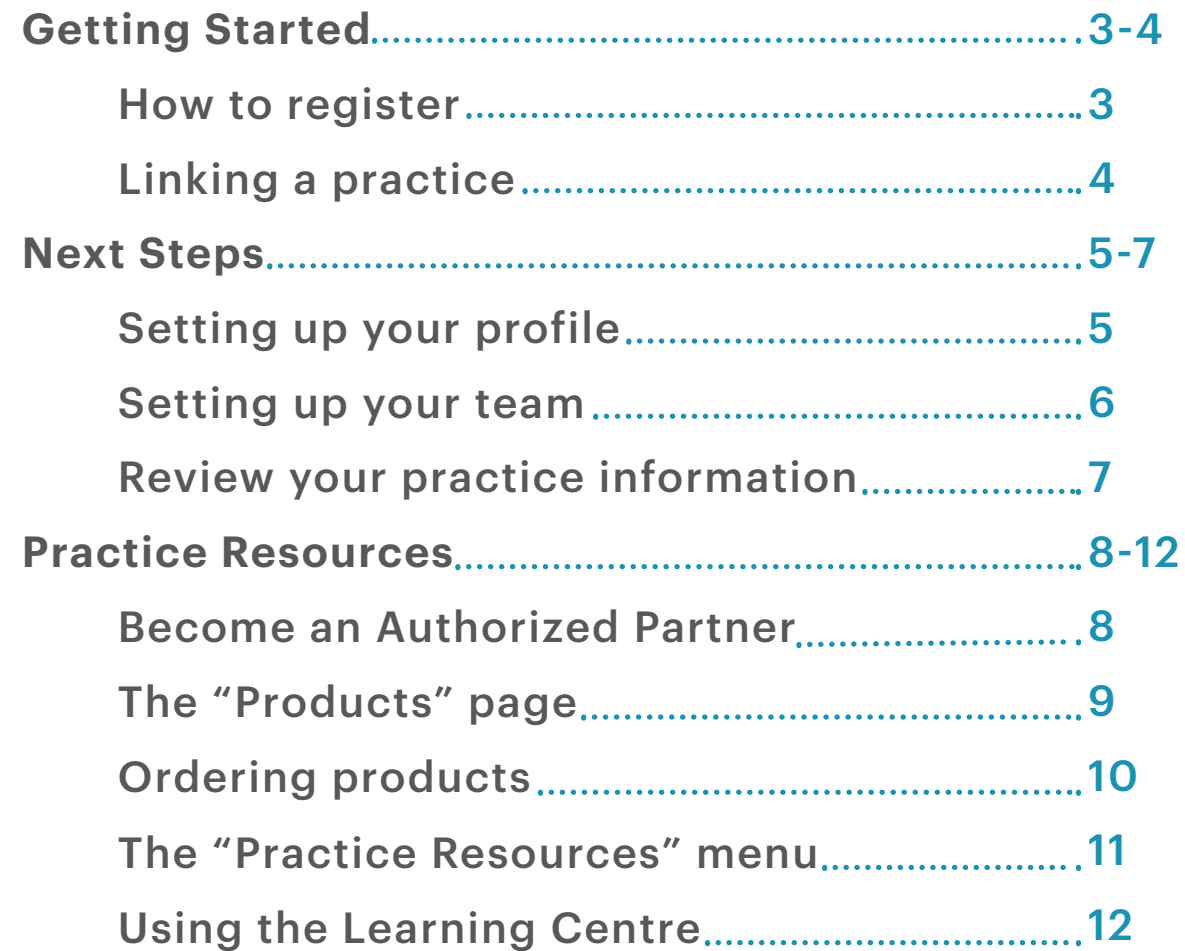

#### Getting started: how to register

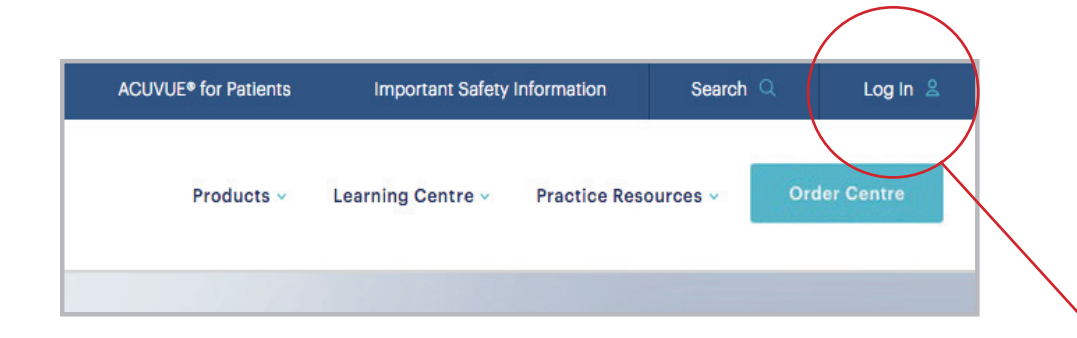

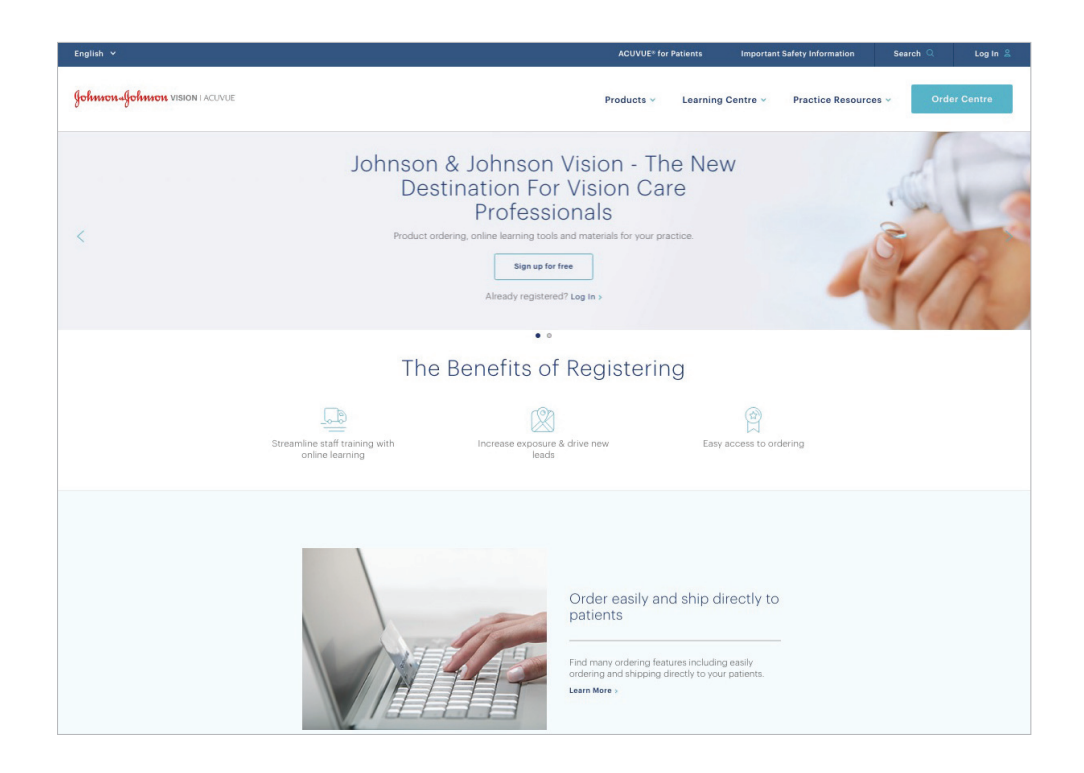

Whether you're an Eye Care Professional or office staff member, all of our resources and content are now housed within 1 site. With a single log-in, you'll have access to content tailored to your needs. Follow the instructions below to register:

- Click "Log-In" in the upper right corner of the homepage to register
- Click on "Register for JNJVISIONPRO.CA" at the bottom of the pop up
- Once you've completed the registration process, you will have access to **JNJVISIONPRO.CA**

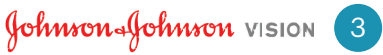

### Getting started (cont'd): linking a practice

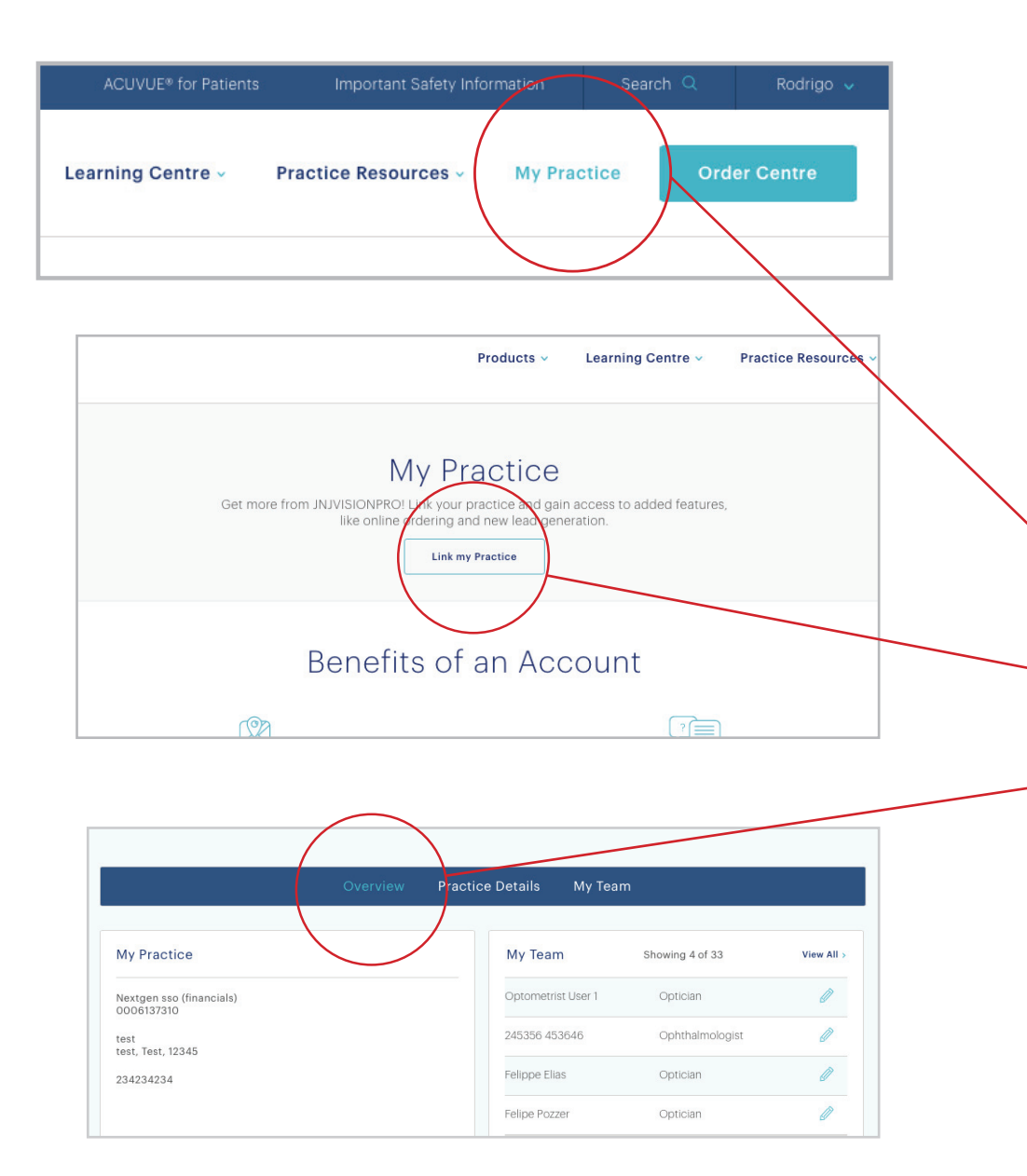

During the registration process, you will be asked to link yourself to the practice you own or at which you work so you can use features like online ordering. To do this, simply provide your account number and you will be linked to your practice. If you don't have the number handy while registering, you can add it anytime by following these steps:

Click on "My Practice" in the upper right corner of the logged-in homepage

• Next, click on "Link My Practice" to add your practice information

If you are the owner of the practice account, you will see your team and practice information.

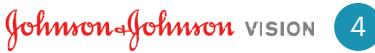

### Next steps: setting up your profile

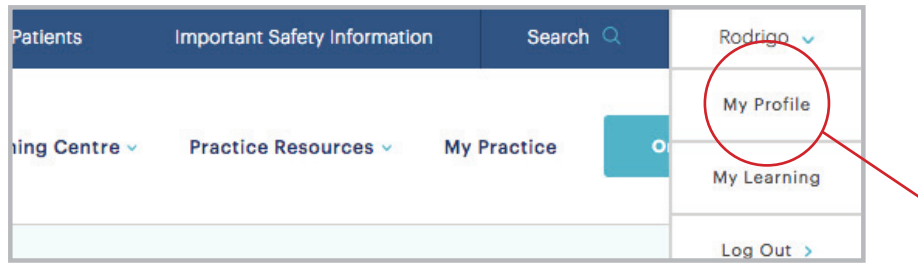

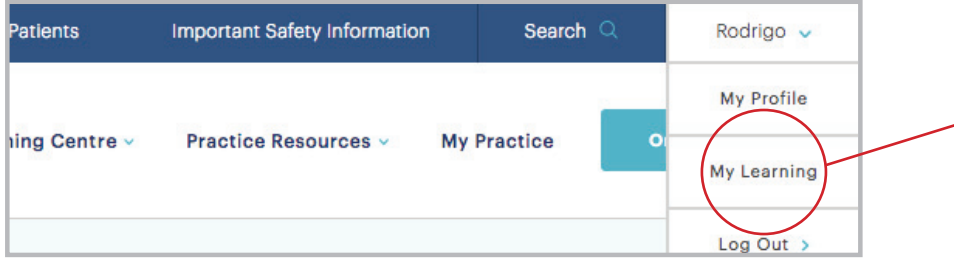

Once you have registered, your name will appear in the upper right hand corner. When you click on your name, a drop-down menu with the following options will open:

#### • My Profile

View or make changes to your profile information.

#### My Learning

View the progress of any online learning courses you've enrolled in.

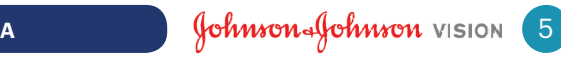

### Next steps (cont'd): setting up your team

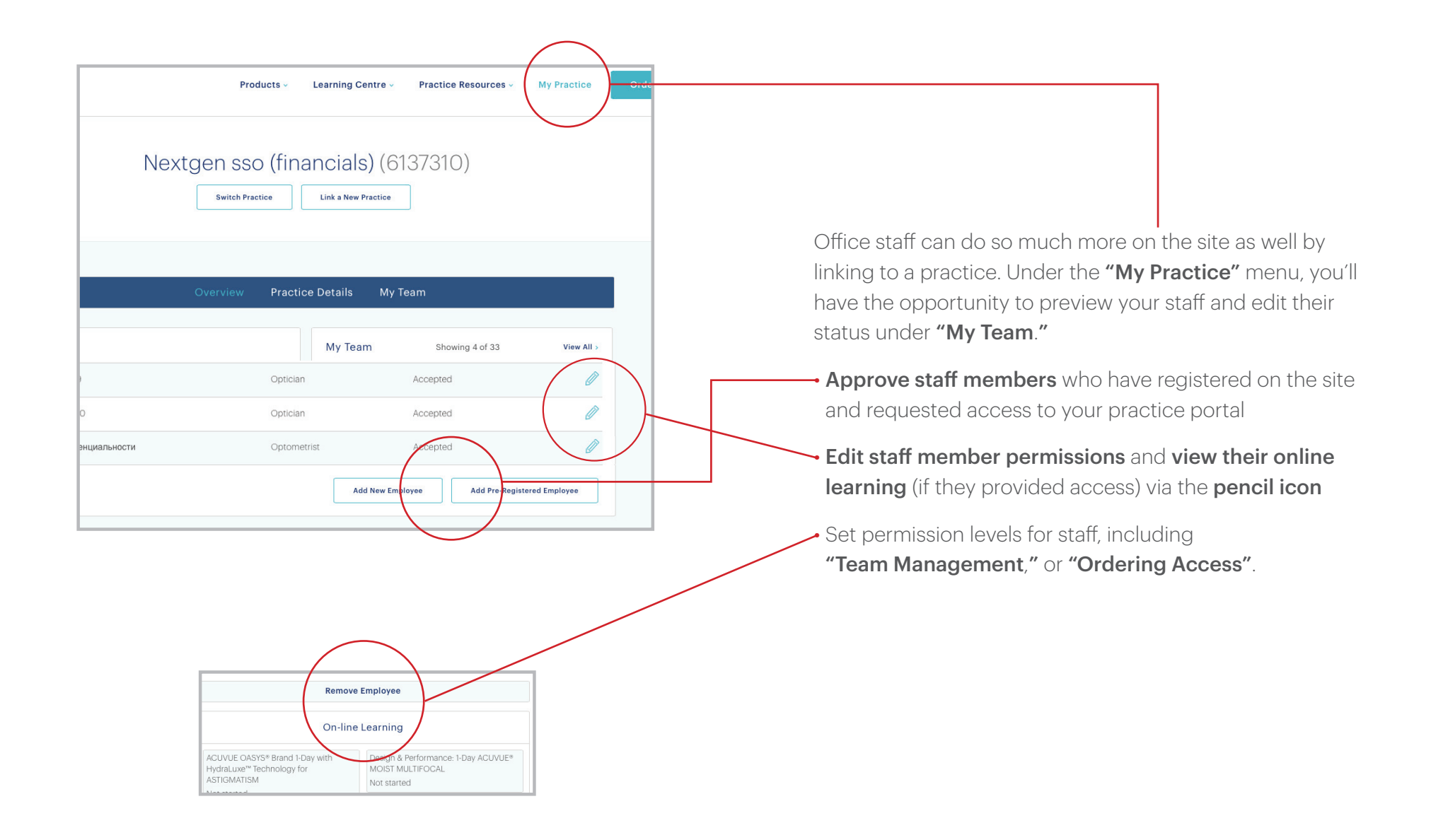

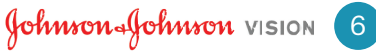

## Next steps (cont'd): review your practice information

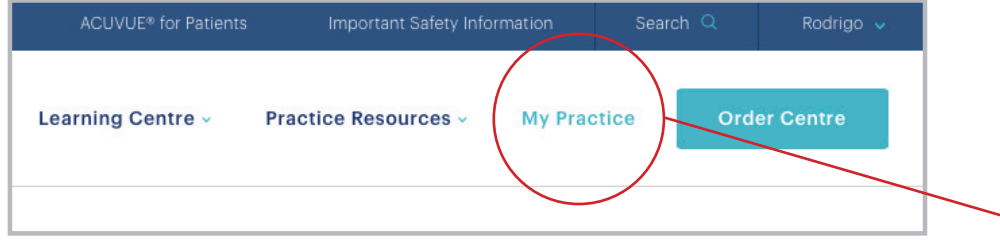

• After you register, you can review or edit your practice information anytime via the **"My Practice"** menu.

• Simply click **"My Practice"** in the upper right corner next to "Order Centre" and you'll find all relevant practice information, including a list of team members.

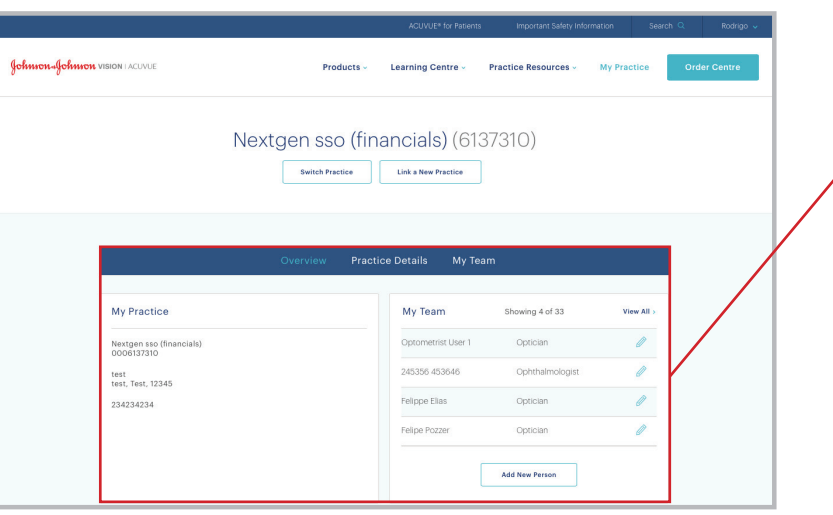

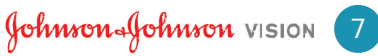

### Practice resources: Become an Authorized Partner

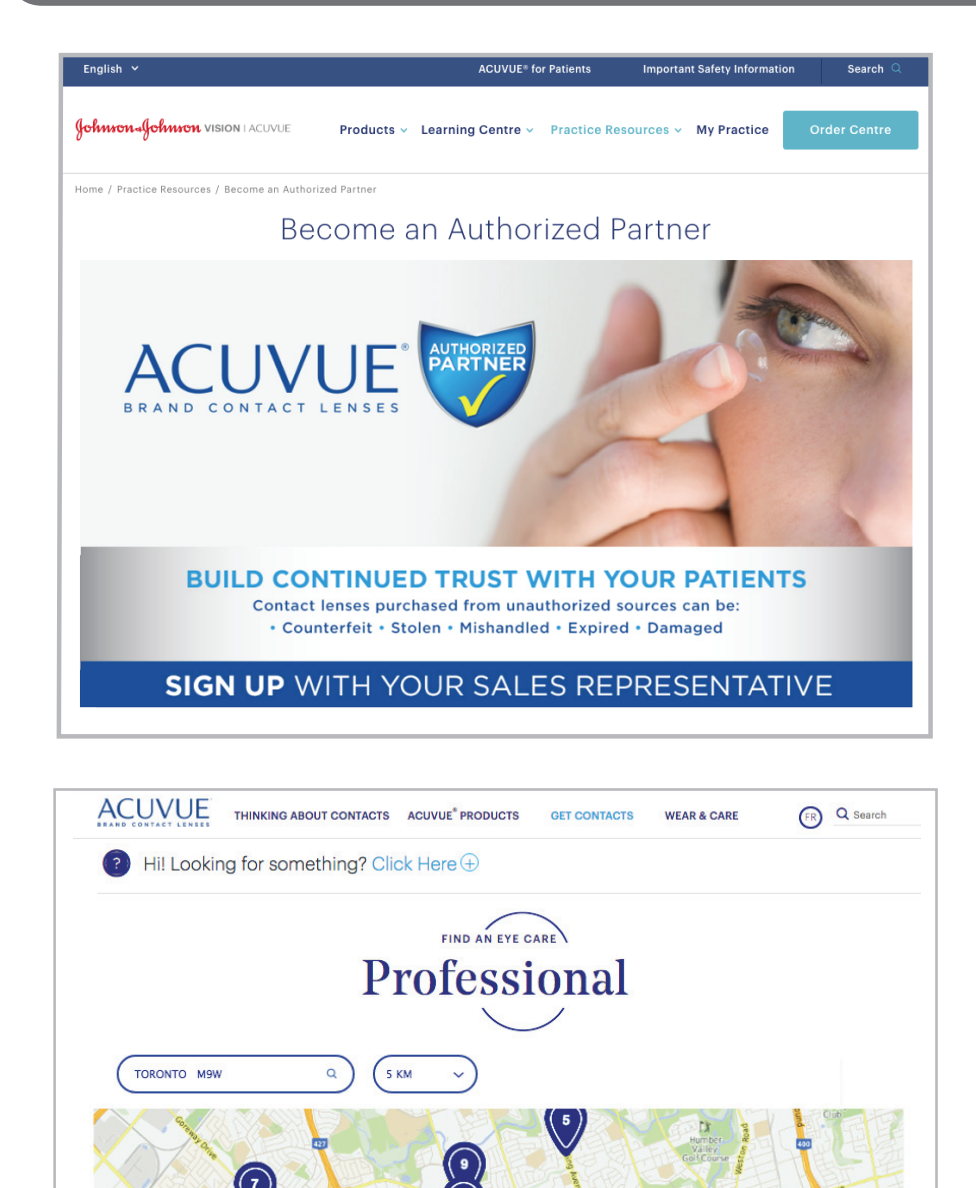

Build continued trust with your patients. Sign up with your sales representative to become an Authorized Partner.

Learn about the benefits and be included on the Eye Care Professional Locator at acuvue.ca.

 $\left( \bullet \right)$ 

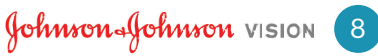

### Practice resources (cont'd): the "Products" page

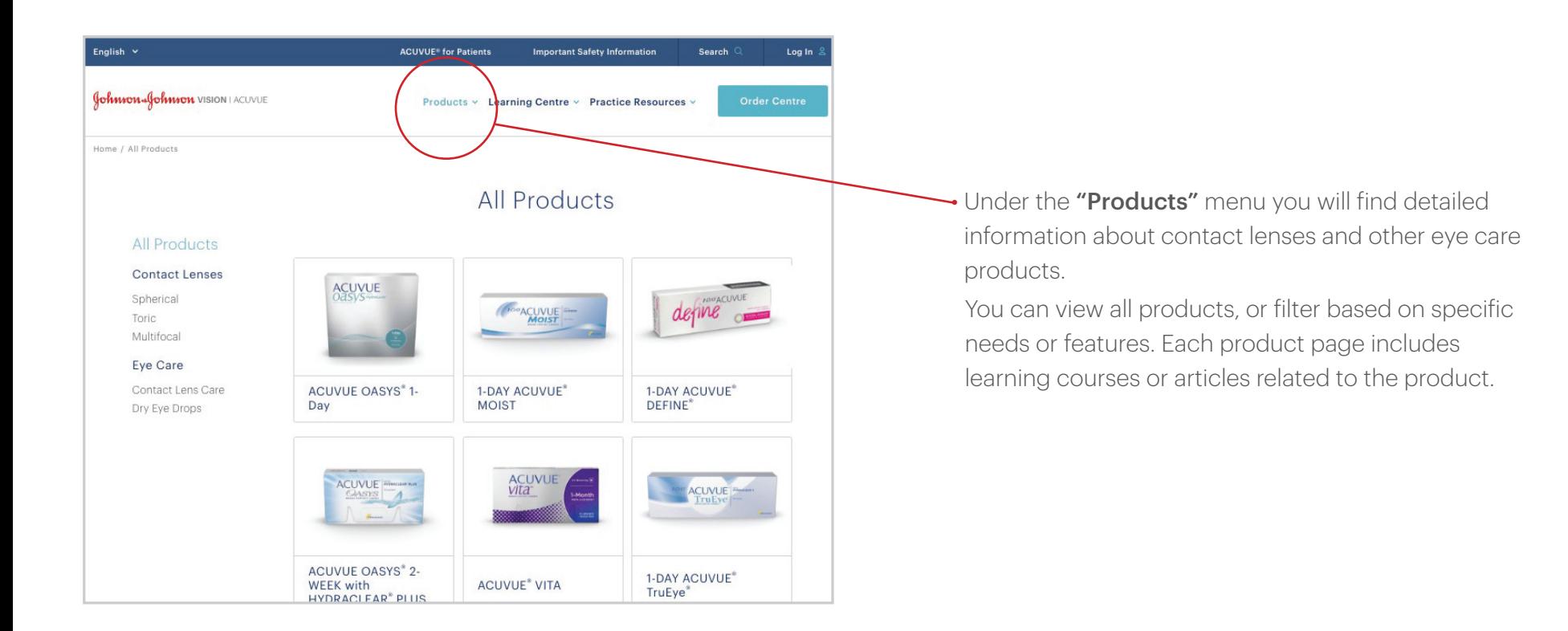

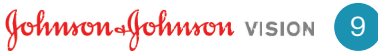

### Practice resources (con't): ordering products

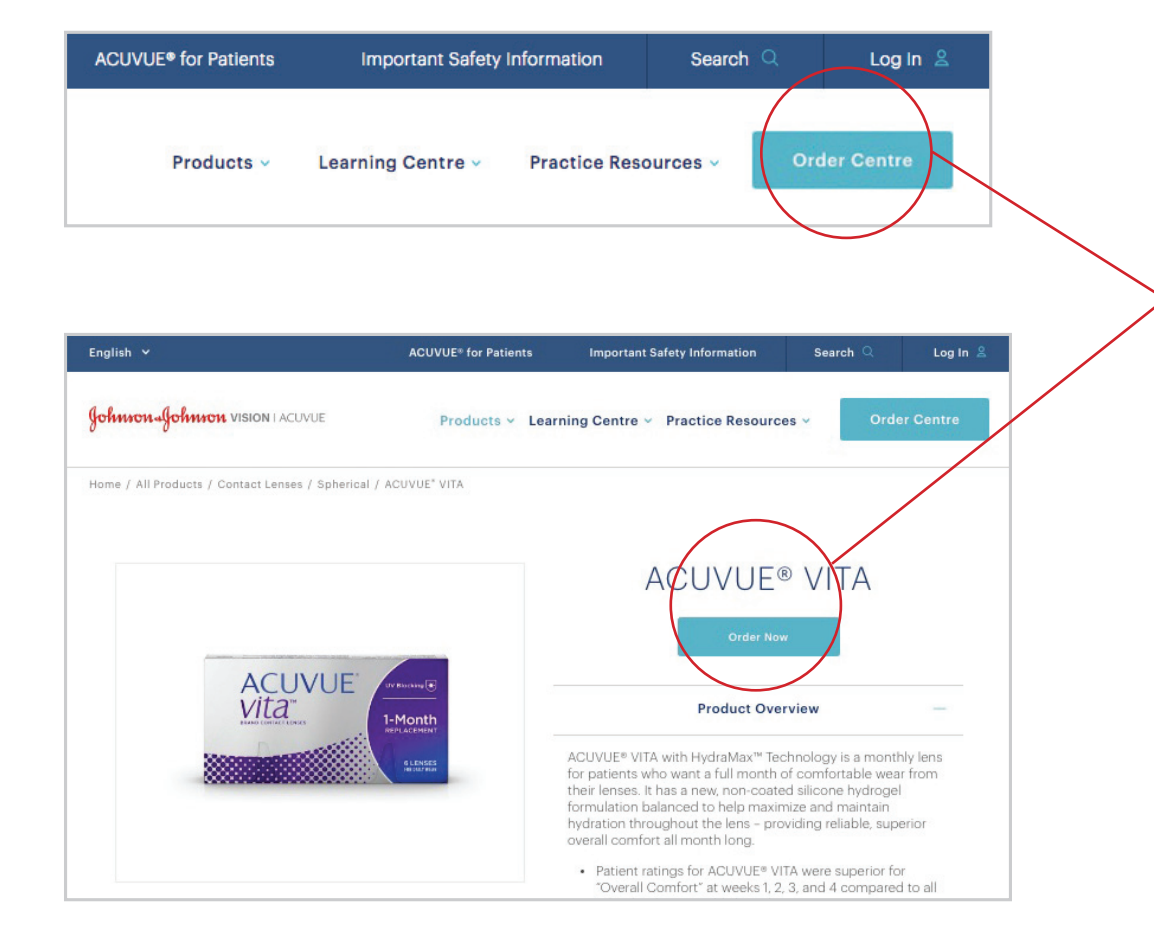

• If you have a direct ordering account with ACUVUE®, you'll have access to online ordering. The "Order Centre" button in the upper right hand corner will take you to a product order page.

You can also get there by clicking "Order Now" on any individual product's page while browsing the "Products" area of the site.

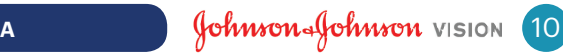

#### Practice resources (con't): the "Practice Resources" menu

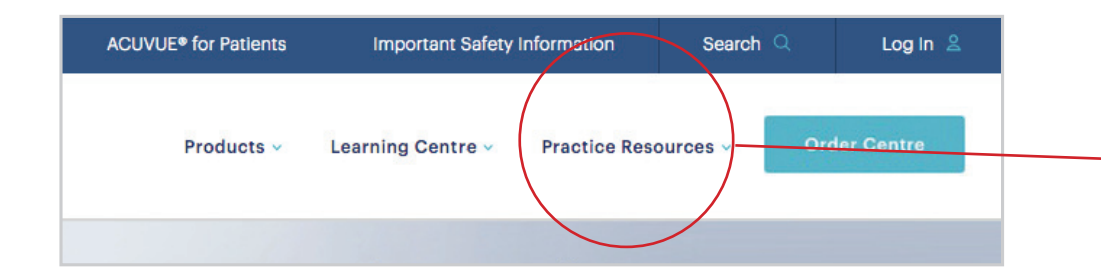

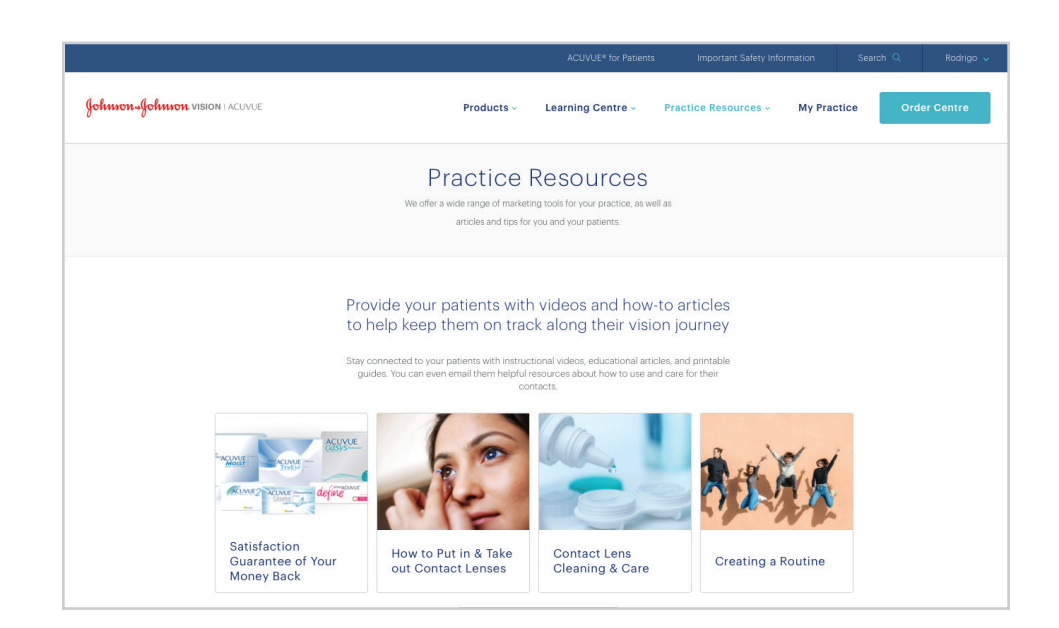

• Located between the "Learning Centre" and "My Practice" menus, the "Practice Resources" feature puts valuable practice and patient resources at your fingertips.

#### For your patients

Download and print educational materials for distribution to patients, or view those materials and send a link for patients to access them via email

#### For your practice

View and download informational articles, tips, and marketing materials for both yourself and your staff to help enhance your practice

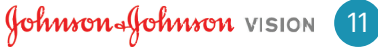

### Practice resources (con't): using the Learning Center

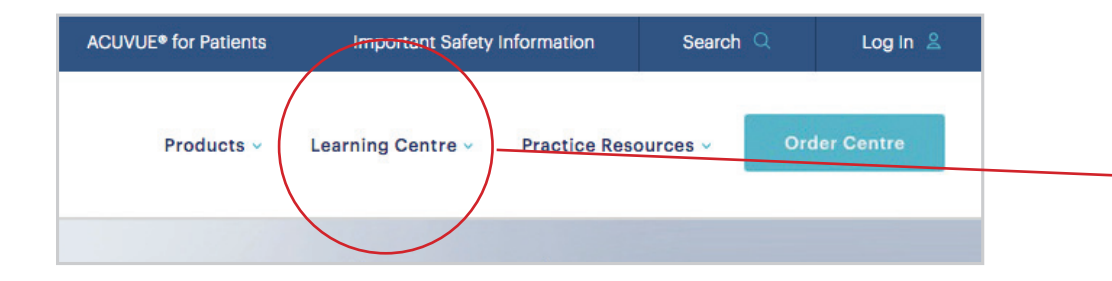

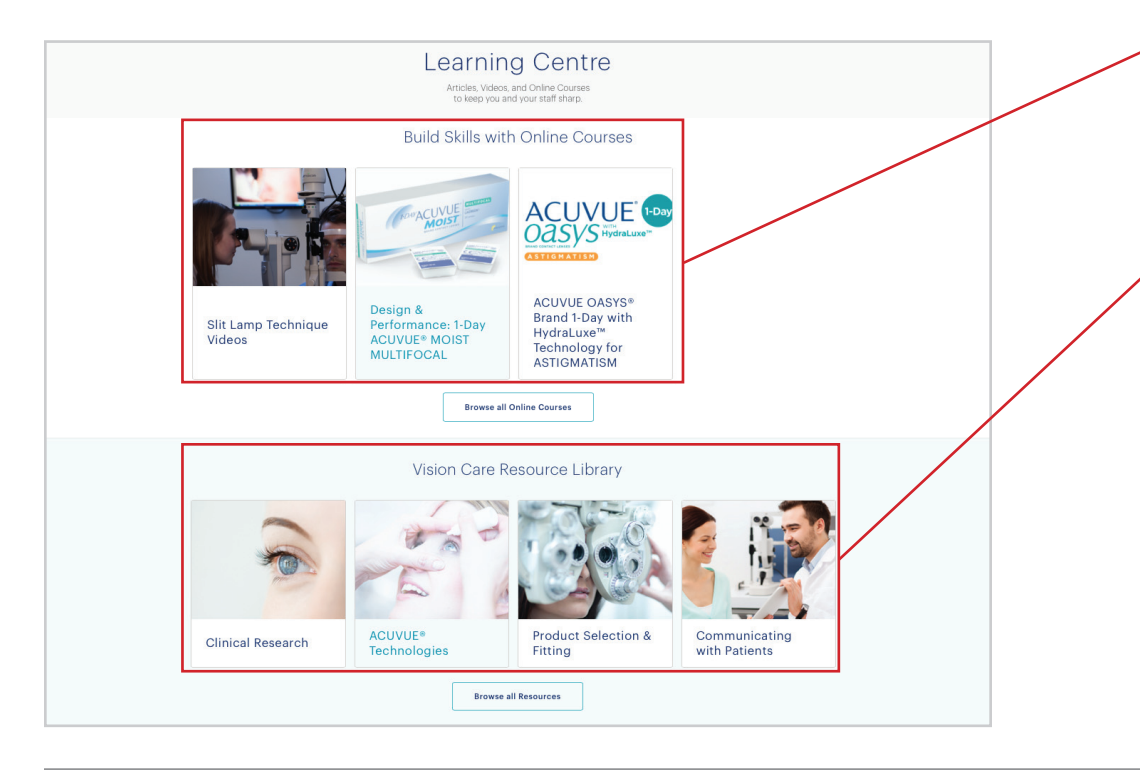

#### • Between the "Products" and "Practice Resources" menus, you'll find the "Learning Centre" tab. Here, you can find online courses and videos for you and your staff to advance your training, as well as other resources, such as:

#### •The Johnson & Johnson Institute

Hands-on training and an online compendium of professional resources and expertise leveraging the global reach of the Johnson & Johnson Family of Companies

#### **The Vision Care Resource Library**

A collection of clinical articles, videos, and eLearning modules covering eye conditions, contact lenses and technology

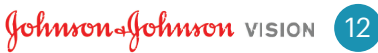

#### JNJVISIONPRO.CA-your continued source of information and support

## Keep engaging to see how we evolve

You should be ready now to hop on and engage with everything JNJVISIONPRO.CA has to offer. But know that we won't stop here. The site will be updated regularly with improvements and additional information, resources, and tools. So keep coming back, and together we'll build your best practice!

> For more information on the site, please reach out to your Johnson & Johnson Representative.

© Johnson & Johnson Vision Care division of Johnson & Johnson Inc. 2018 January 2018

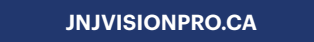

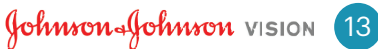